## **Matrix How To**

## **Customize the Matrix Home Tab**

The dashboard includes panels called widgets. The widgets can be moved, collapsed, expanded, and hidden. Some widgets are also customizable.

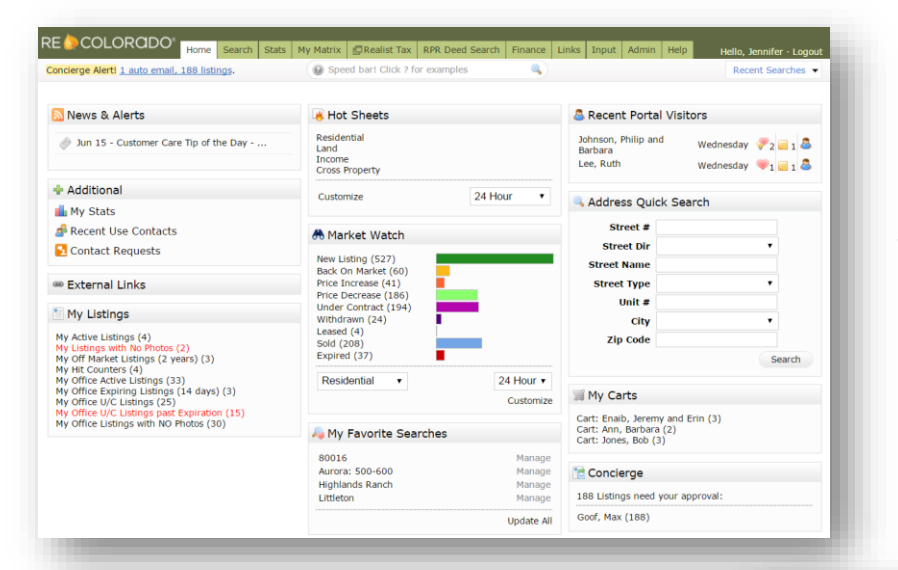

**Note: The "***News & Alerts***" widget cannot be changed**

To move a widget, click on the **Title Bar 1** and drag it to another place on the Dashboard

To collapse a widget click on the **Up Arrow 2**

## To expand a widget click on the **Down**  Arrow<sub>3</sub>

To hide a widget click the **X 4 Note: The title of the hidden widget appears in the widget called** *"Additional*"

To retrieve a hidden widget, click on the desired **Widget Name** s and drag it to the Dashboard

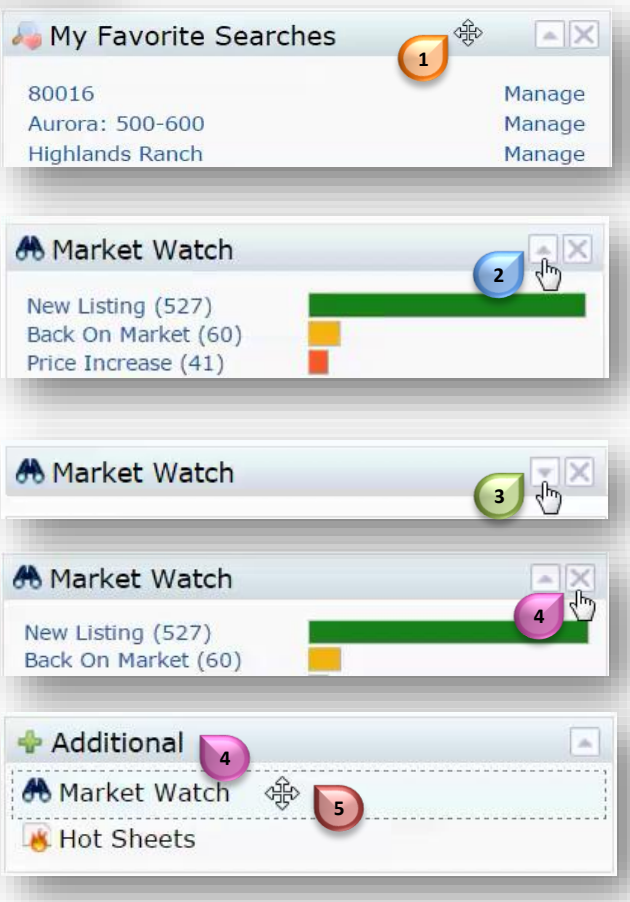

**RECCOLORODO** 

For additional support contact Customer Care 303.850.9576

**4**

## **Customize the Matrix Home Tab**

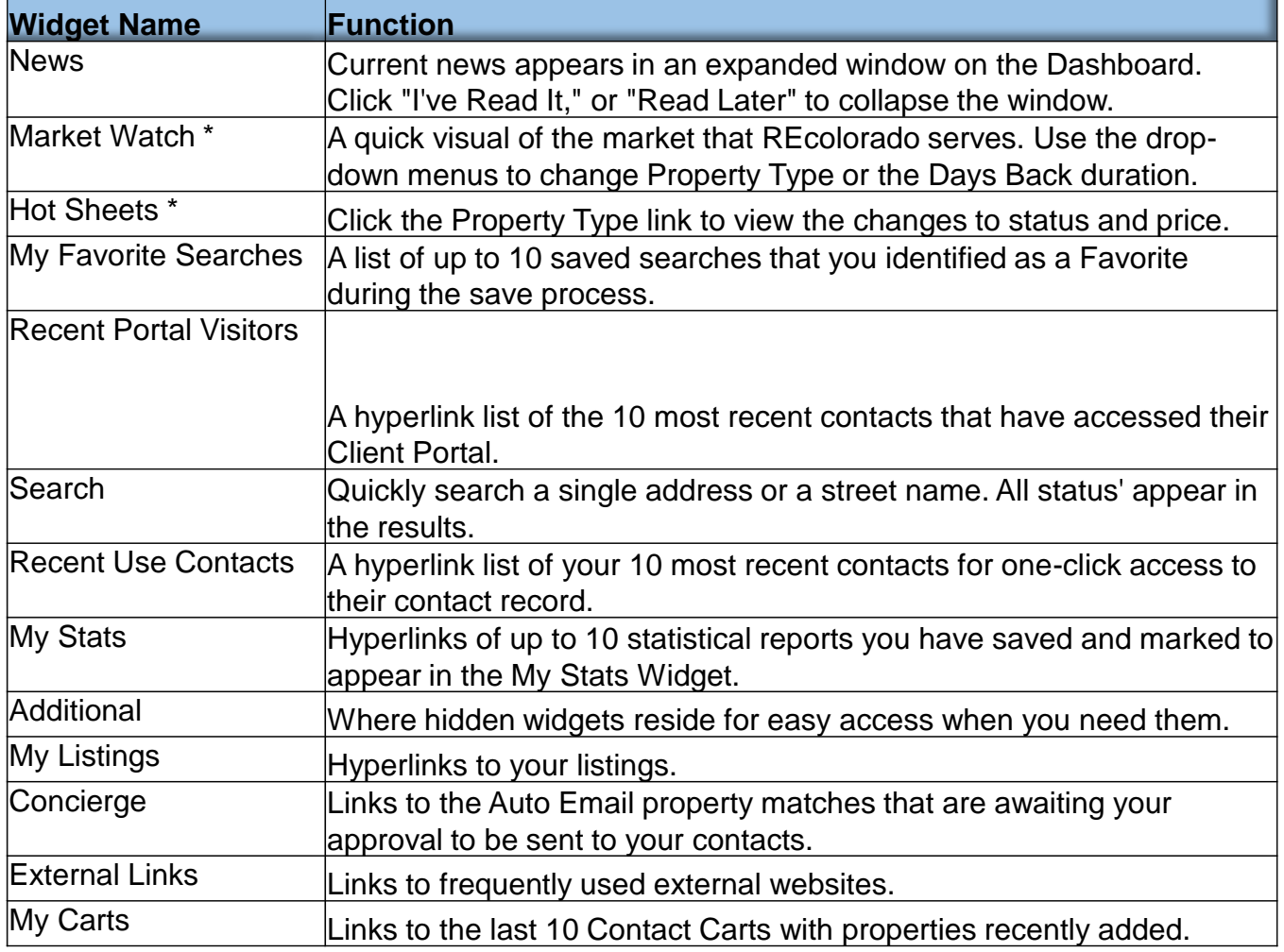

\* To customize the data in this widget, reference the 'How To' guide for the specific widget

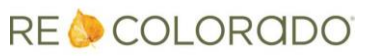